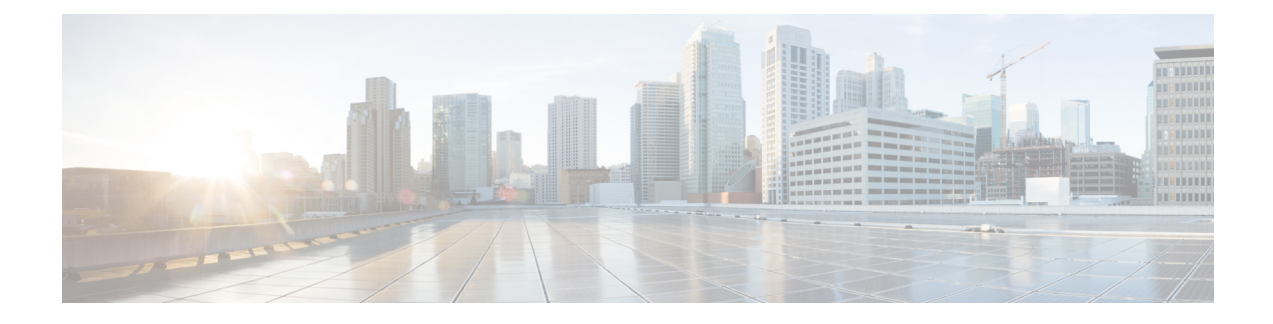

# **Technische Details**

- Physische und Umgebungsspezifikationen, auf Seite 1
- Stromversorgung des Telefons, auf Seite 2
- Netzwerkprotokolle, auf Seite 4
- Cisco Unified Communications Manager-Interaktion, auf Seite 6
- Cisco Unified Communications Manager Express-Interaktion, auf Seite 7
- Interaktion mit dem Sprachnachrichtensystem, auf Seite 7
- Konfigurationsdateien für Telefone, auf Seite 8
- Verhalten des Telefons bei Netzwerküberlastung, auf Seite 8
- Application Programming Interface, auf Seite 8

# **Physische und Umgebungsspezifikationen**

Die folgende Tabelle zeigt die physischen Spezifikationen und Umgebungsspezifikationen für das Konferenztelefon.

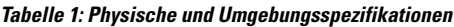

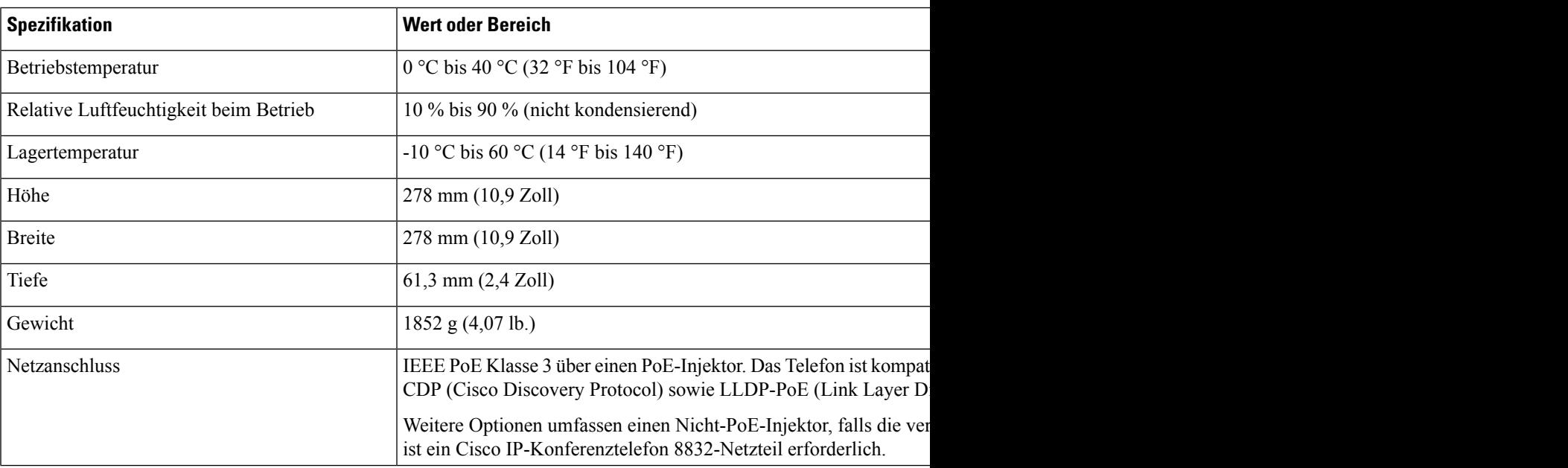

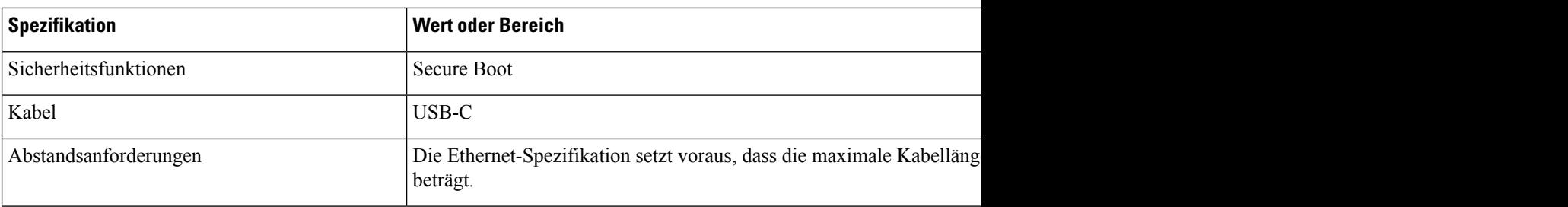

Weitere Informationen finden Sie im *Datenblatt für das Cisco IP-Konferenztelefon 8832*: [https://www.cisco.com/c/en/us/products/collaboration-endpoints/unified-ip-phone-8800-series/](https://www.cisco.com/c/en/us/products/collaboration-endpoints/unified-ip-phone-8800-series/datasheet-listing.html) [datasheet-listing.html](https://www.cisco.com/c/en/us/products/collaboration-endpoints/unified-ip-phone-8800-series/datasheet-listing.html)

## **Stromversorgung des Telefons**

Das Cisco IP-Konferenztelefon 8832 kann die folgenden Stromquellen nutzen:

- Power-over-Ethernet-(PoE-)Bereitstellung mit PoE-Injektor für Cisco IP-Konferenztelefon 8832
- Nicht-PoE-Ethernet-Bereitstellung mit Nicht-PoE-fähiger Ethernet-Injektor für Cisco IP-Konferenztelefon 8832
- Wi-Fi-Bereitstellung mit einem Cisco IP-Konferenztelefon 8832-Netzteil

#### **Tabelle 2: Richtlinien zur Stromversorgung des Cisco IP-Konferenztelefon**

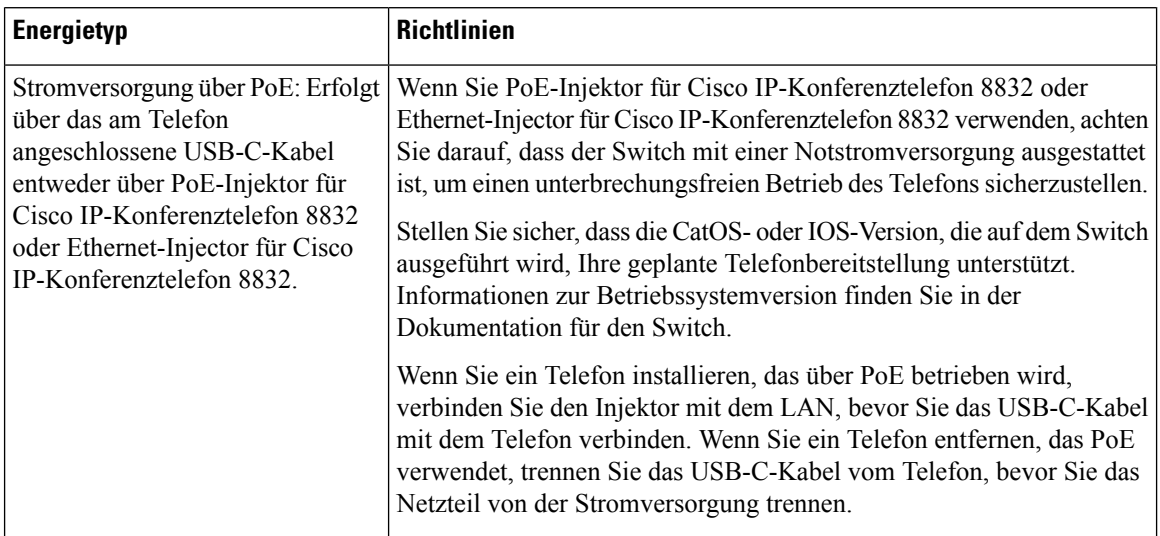

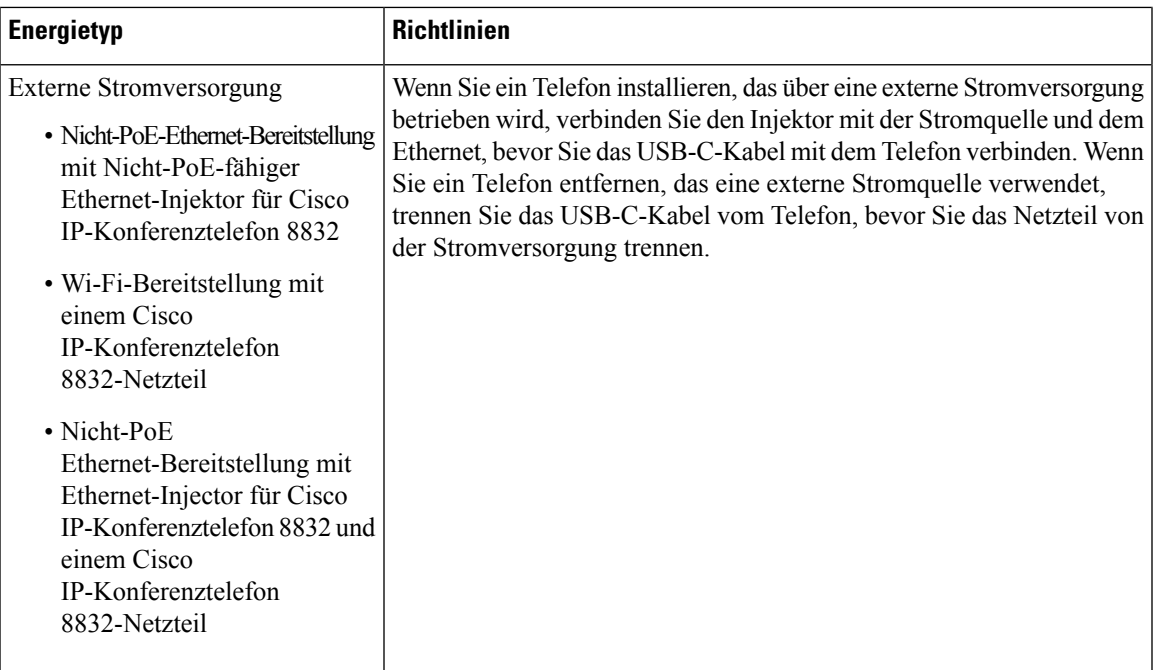

### **Stromausfall**

Die Verfügbarkeit der Notfalldienste auf dem Telefon ist nur dann gewährleistet, wenn das Telefon mit Strom versorgt ist. Bei einem Stromausfall können Notrufnummern erst nach Wiederherstellung der Stromzufuhr gewählt werden. Bei einer Unterbrechung der Stromversorgung oder bei einem Stromausfall müssen Sie das Gerät möglicherweise zurücksetzen oder neu konfigurieren, um Notrufnummern wählen zu können.

### **Senkung des Stromverbrauchs**

Mit dem Energiesparmodus oder EnergyWise-Modus (Power Save Plus) können Sie die Menge der Energie reduzieren, die Cisco IP-Telefon verbraucht.

#### **Energiesparmodus**

Im Energiesparmodus ist die Hintergrundbeleuchtung deaktiviert, wenn das Telefon nicht verwendet wird. Das Telefon verbleibt über die geplante Zeitspanne im Energiesparmodus, oder bis der Benutzer eine beliebige Taste drückt.

#### **Power Save Plus (EnergyWise)**

Cisco IP-Telefon unterstützt den Cisco EnergyWise-Modus (Power Save Plus). Wenn Ihr Netzwerk einen EnergyWise-Controller umfasst (beispielsweise einen Cisco Switch mit aktivierter EnergyWise-Funktion), können Sie diese Telefone so konfigurieren, dass sie basierend auf einem Zeitplan in und aus dem Energiesparmodus wechseln, um den Energieverbrauch weiter zu reduzieren.

Richten Sie die einzelnen Telefone so ein, dass die EnergyWise-Einstellungen aktiviert bzw. deaktiviert werden können. Wenn EnergyWise aktiviert ist, können Sie eine Aus- und Einschaltzeit und auch weitere Parameter konfigurieren. Diese Parameter werden als Teil der XML-Datei für die Telefonkonfiguration an das Telefon gesendet.

#### **Verwandte Themen**

[Energiesparmodus](cs88_b_conference-8832-admin-guide-cucm_chapter9.pdf#nameddest=unique_63) für Cisco IP-Telefon planen [EnergyWise](cs88_b_conference-8832-admin-guide-cucm_chapter9.pdf#nameddest=unique_64) für das Cisco IP-Telefon planen

# **Netzwerkprotokolle**

Das Cisco IP-Konferenztelefon 8832 unterstützt mehrere Industriestandard- und Cisco Netzwerkprotokolle, die für die Sprachkommunikation erforderlich sind. Die folgende Tabelle enthält eine Übersicht der Netzwerkprotokolle, die von den Telefonen unterstützt werden.

**Tabelle 3: Auf dem Cisco IP-Konferenztelefon unterstützte Netzwerkprotokolle**

| Netzwerkprotokoll                                    | Zweck                                                                                                    | <b>Hinweis zur Verwendung</b>                                                                                                    |
|------------------------------------------------------|----------------------------------------------------------------------------------------------------|----------------------------------------------------------------------------------------------------|
| Bootstrap Protocol (BootP)                           | BootP ermöglicht einem Netzwerkgerät, wie dem Telefon,<br>bestimmte Startinformationen zu erkennen, wie z. B. die<br>IP-Adresse.                                                                                                    |                                                                                                    |
| Cisco Discovery Protocol<br>(CDP)                    | CDP ist ein Protokoll für die Geräteerkennung, das auf allen<br>Geräten von Cisco ausgeführt wird.<br>Ein Gerät kann CDP verwenden, um sich für andere Geräte<br>anzukündigen und Informationen über diese Geräte im<br>Netzwerk zu empfangen.                                                                                                    | Das Telefon verwendet CDP, um Informationen, bei<br>Port und QoS-Konfigurationsinformationen, mit der                                                                                                    |
| Dynamic Host<br>Configuration Protocol<br>$[$ (DHCP) | DHCP reserviert und weist IP-Adressen zu Netzwerkgeräten<br>zu.<br>DHCP ermöglicht, ein IP-Telefon im Netzwerk zu verbinden   Wir empfehlen, die angepasste DHCP-Option 150 zu<br>und zu aktivieren, ohne manuell eine IP-Adresse zuordnen oder<br>zusätzliche Netzwerkparameter konfigurieren zu müssen.                                                                                                    | DHCP ist standardmäßig aktiviert. Wenn DHCP dea<br>einen TFTP-Server auf jedem Telefon manuell konf<br>als Optionswert konfigurieren. Weitere Information<br>von Cisco Unified Communications Manager.<br>Wenn Sie die Option 150 nicht verwen<br><b>Hinweis</b> |
| (HTTP)                                               | Hypertext Transfer Protocol   HTTP ist das Standardprotokoll zum Übertragen von<br>Informationen und Dokumenten im Internet.                                                                                                    | Die Telefone nutzen HTTP für XML-Dienste, Berei                                                                                                    |
| Secure (HTTPS)                                       | Hypertext Transfer Protocol   HTTPS ist eine Kombination der Übertragungsprotokolle HTTP<br>und SSL/TLS, die eine Verschlüsselung und sichere<br>Identifizierung von Servern ermöglicht.                                                                                                    | Für Webanwendungen, die HTTP und HTTPS unter<br>wählen die HTTPS-URL.<br>Ein Schloss-Symbol zeigt an, ob die Verbindung mi                                                                                                    |
| <b>IEEE 802.1X</b>                                   | Der IEEE 802.1X-Standard definiert ein<br>Client-/Server-basiertes Zugriffssteuerungs- und<br>Authentifizierungsprotokoll, das verhindert, dass sich nicht<br>autorisierte Clients über öffentliche Ports mit einem LAN<br>verbinden.<br>Bis der Client authentifiziert ist, erlaubt die<br>802.1X-Zugriffssteuerung nur den EAPOL-Verkehr (Extensible<br>Authentication Protocol over LAN) über den Port, mit dem der<br>Client verbunden ist. Nach der erfolgreichen Authentifizierung<br>kann der normale Verkehr über den Port weitergeleitet werden. | Das Telefon implementiert den IEEE 802.1X-Standar<br>und EAP-TLS.<br>Wenn die 802.1X-Authentifizierung auf dem Telefo                                                                                                    |

 $\mathbf l$ 

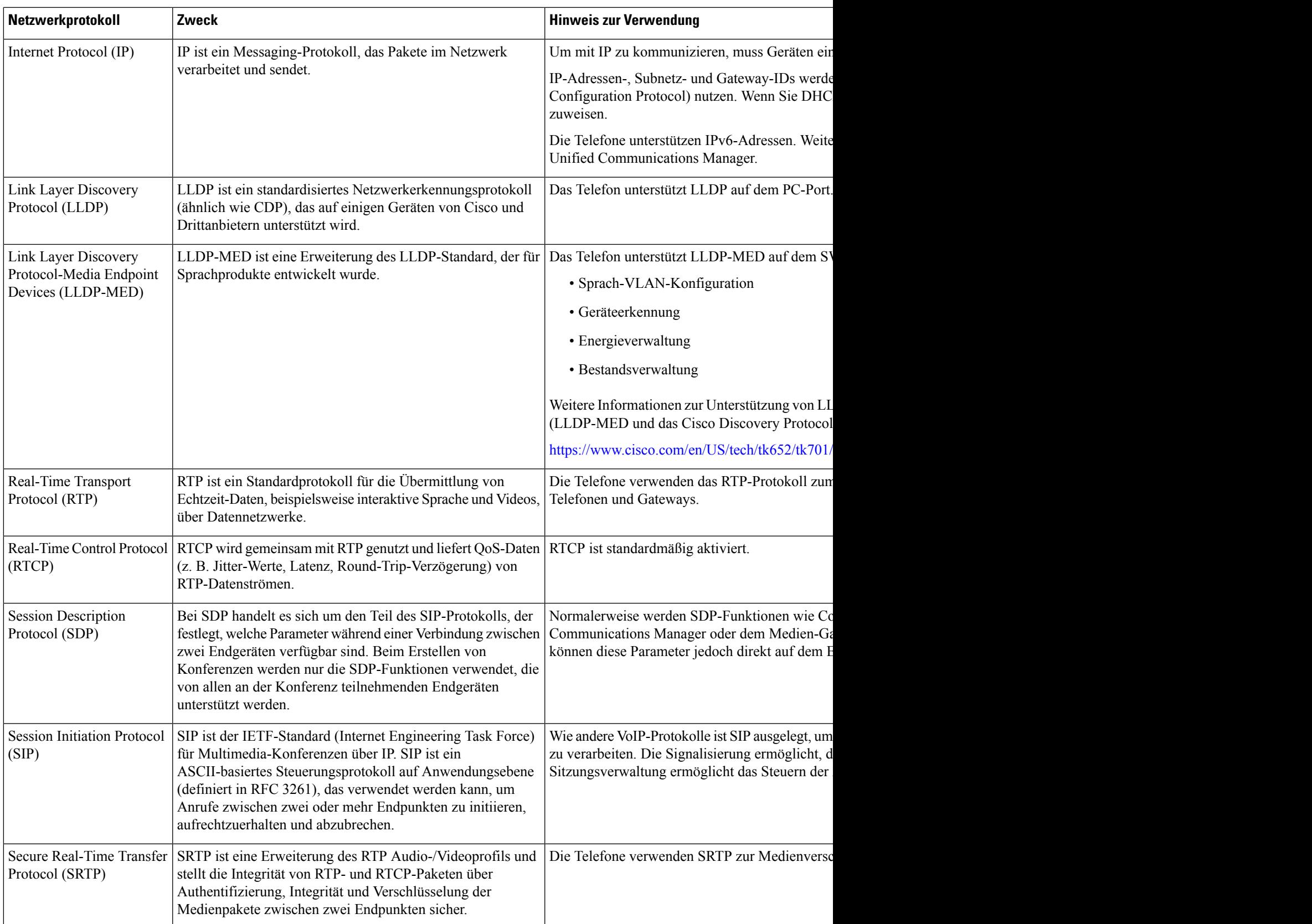

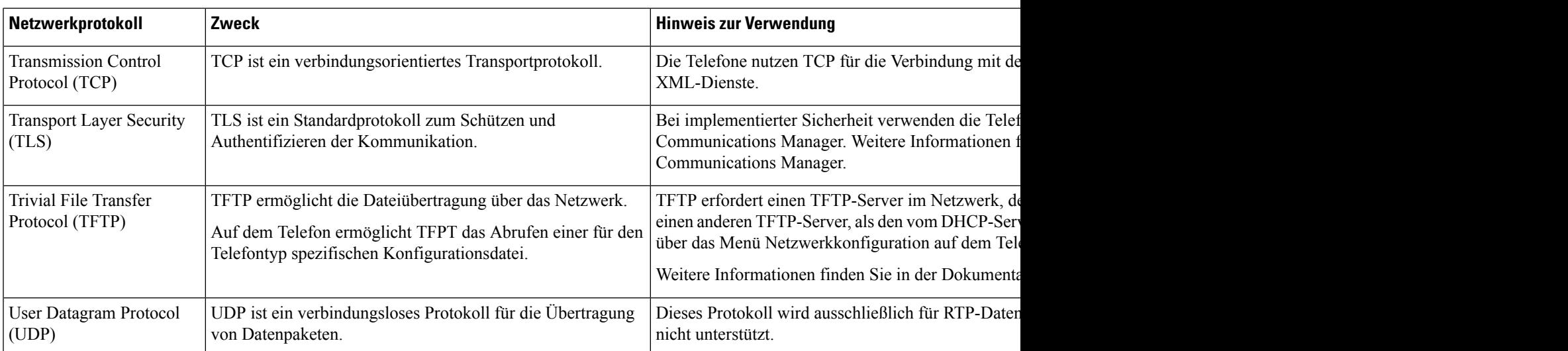

#### **Verwandte Themen**

Dokumentation Cisco Unified [Communications](cs88_b_conference-8832-admin-guide-cucm_chapter2.pdf#nameddest=unique_52) Manager

## **Cisco Unified Communications Manager-Interaktion**

Cisco Unified Communications Manager ist ein offenes Anrufverarbeitungssystem, das dem Industriestandard entspricht. Die Cisco Unified Communications Manager-Software startet und bricht Anrufe zwischen Telefonen ab, indem herkömmliche PBX-Funktionen im IP-Firmennetzwerk integriert werden. Cisco Unified Communications Manager verwaltet die Komponenten des Telefonie-Systems, beispielsweise die Telefone, die Gateways für den Zugriff und die für Funktionen erforderlichen Ressourcen, beispielsweise Konferenzanrufe und Routenplanung. Cisco Unified Communications Manager stellt auch Folgendes bereit:

- Firmware für Telefone
- Certificate Trust List-(CTL-) und Identity Trust List-(ITL-)Dateien, die TFTP- und HTTP-Dienste verwenden
- Telefonregistrierung
- Der Anruf wird beibehalten, damit eine Mediensitzung fortgesetzt wird, wenn das Signal zwischen Communications Manager und einem Telefon unterbrochen wird.

Weitere Informationen zum Konfigurieren von Cisco Unified Communications Manager für Telefone, die in diesem Kapitel beschrieben werden, finden Sie in der Dokumentation für Ihre Version von Cisco Unified Communications Manager.

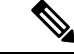

Wenn das Telefonmodell, das Sie konfigurieren möchten, nicht in der Dropdown-Liste Telefontyp in der Cisco Unified Communications Manager-Verwaltung angezeigt wird, laden Sie das neueste Gerätepaket für Ihre Version von Cisco Unified Communications Manager von Cisco.com herunter. **Hinweis**

#### **Verwandte Themen**

Dokumentation Cisco Unified [Communications](cs88_b_conference-8832-admin-guide-cucm_chapter2.pdf#nameddest=unique_52) Manager

### **Cisco Unified Communications Manager Express-Interaktion**

Wenn Ihr Telefon mit Cisco Unified Communications Manager Express (Unified CME) verwendet wird, muss es in den CME-Modus wechseln.

Wenn ein Benutzer die Konferenzfunktion aufruft, ermöglicht das Tag dem Telefon, entweder eine lokale oder eine Netzwerk-Hardware-Konferenzbrücke zu verwenden.

Die Telefone bieten keine Unterstützung für folgende Aktionen:

- Übergabe: Wird nur im Übergabeszenario für verbundene Anrufe unterstützt.
- Konferenz: Wird nur im Übergabeszenario für verbundene Anrufe unterstützt.
- Zusammenführen: Wird bei Verwendung der Konferenztaste oder bei Hookflash-Zugriff unterstützt.
- Halten: Wird bei Verwendung der Halten-Taste unterstützt.
- Aufschalten und Zusammenführen: Wird nicht unterstützt.
- Direkte Übergabe: Wird nicht unterstützt.
- Auswählen wird nicht unterstützt.

Die Benutzer können nicht über verschiedene Leitungen hinweg Konferenzen erstellen und Anrufe übergeben.

Unified CME unterstützt Intercom-Anrufe, was auch als Whisper-Paging bezeichnet wird. Jedoch wird die Seite vom Telefon bei Anrufen abgelehnt.

### **Interaktion mit dem Sprachnachrichtensystem**

In Cisco Unified Communications Manager können Sie verschiedene Sprachnachrichtensysteme integrieren, u. a. das Sprachnachrichtensystem Cisco Unity Connection. Weil die Integration mit vielen verschiedenen Systemen möglich ist, müssen Sie die Benutzer über den Umgang mit dem bei Ihnen vorhandenen System informieren.

Damit ein Benutzer an Voicemail übergeben kann, richten Sie ein \*xxxxx Wählmuster ein und konfigurieren Sie es als "Alle Anrufe an Voicemail umleiten". Weitere Informationen finden Sie in der Dokumentation zu Cisco Unified Communications Manager.

Sie müssen jedem Benutzer folgende Informationen zur Verfügung stellen:

• Wie der Zugriff auf das Konto des Sprachnachrichtensystems erfolgt.

Stellen Sie sicher, dass die Taste "Nachrichten" auf dem Cisco IP-Telefon in Cisco Unified Communications Manager konfiguriert wurde.

• Wie das Initialkennwort für den Zugriff auf das Sprachnachrichtensystem lautet.

Konfigurieren Sie für das Sprachnachrichtensystem ein Standardkennwort für alle Benutzer.

• Wie das Telefon anzeigt, dass Sprachnachrichten vorhanden sind.

Verwenden Sie Cisco Unified Communications Manager, um eine Nachrichtenanzeigemethode (MWI) einzurichten.

### **Konfigurationsdateien für Telefone**

Die Konfigurationsdateien für Telefone sind auf dem TFTP-Server gespeichert und definieren die für die Verbindung mit dem Cisco Unified Communications Manager benötigten Parameter. Generell wird die Konfigurationsdatei eines Telefons immer dann automatisch geändert, wenn Sie im Cisco Unified Communications Manager eine Änderung vornehmen, die ein Zurücksetzen des Telefons erforderlich macht.

Außerdem enthalten Konfigurationsdateien auch Informationen zum geladenen Image, das auf dem Telefon ausgeführt werden sollte. Wenn diese Abbildinformationen nicht mit dem tatsächlich auf dem Telefon geladenen Image übereinstimmen, wird vom Telefon eine Anfrage an den TFTP-Server zur Bereitstellung der erforderlichen Softwaredateien gesendet.

Wenn Sie in Cisco Unified Communications Manager-Verwaltung sicherheitsrelevante Einstellungen konfigurieren, sind in der Telefonkonfigurationsdatei auch vertrauliche Informationen enthalten. Damit die Konfigurationsdatei entsprechend ihrer Vertraulichkeit geschützt ist, müssen Sie die Datei so konfigurieren, dass eine Verschlüsselung erfolgt. Weitere Informationen finden Sie in der Dokumentation für Ihre Version von Cisco Unified Communications Manager. Bei jedem Neustart und anschließender Registrierung bei Cisco Unified Communications Manager rufen die Telefone eine Konfigurationsdatei ab.

Wenn die folgenden drei Bedingungen gegeben sind, greift ein Telefon bei diesem Vorgang auf die auf dem TFTP-Server befindliche Standardkonfigurationsdatei XmlDefault.cnf.xml zu:

- Sie haben die automatische Registrierung aktiviert in Cisco Unified Communications Manager
- Das Telefon wurde nicht zur Cisco Unified Communications Manager-Datenbank hinzugefügt.
- Das Telefon registriert sich zum ersten Mal.

## **Verhalten des Telefons bei Netzwerküberlastung**

Alles, was zu einer Verschlechterung der Netzwerkleistung führt, kann auch die Audioqualität des Telefons beeinträchtigen. In manchen Fällen kann es sogar zu einem Abbruch des Telefonats kommen. Eine Netzwerküberlastung kann unter anderem von folgenden Aktivitäten verursacht werden:

- Administrative Aufgaben, beispielsweise einen internen Port- oder Sicherheits-Scan.
- Netzwerkangriffe, beispielsweise ein Denial-of-Service-Angriff.

### **Application Programming Interface**

Cisco unterstützt die Nutzung der Telefon-API durch Drittanbieter-Anwendungen, die vom Entwickler der Drittanbieter-Anwendung über Cisco getestet und zertifiziert wurden. Alle Telefonprobleme im Zusammenhang mit einer Interaktion einer nicht zertifizierten Anwendung müssen vom Drittanbieter behoben werden und werden nicht von Cisco bearbeitet.

Einzelheiten zum Support-Modell für von Cisco zertifizierte Drittanbieter-Anwendungen/-Lösungen finden Sie auf der Website des Cisco Solution [Partner-Programm.](https://developer.cisco.com/ecosystem/spp/)

### Über diese Übersetzung

Cisco kann in einigen Regionen Übersetzungen dieses Inhalts in die Landessprache bereitstellen. Bitte beachten Sie, dass diese Übersetzungen nur zu Informationszwecken zur Verfügung gestellt werden. Bei Unstimmigkeiten hat die englische Version dieses Inhalts Vorrang.